# **City of City Areas**<br>**Proposition** of tware *IDTP* 7574 **publishing software (DTP 7574- 322)**

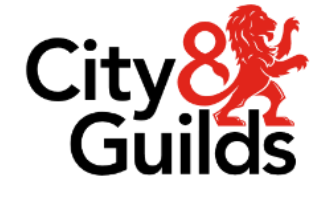

**www.cityandguilds.com Version 2.1** 

**Assignment guide for Candidates Assignment A**  $\overline{a}$ 

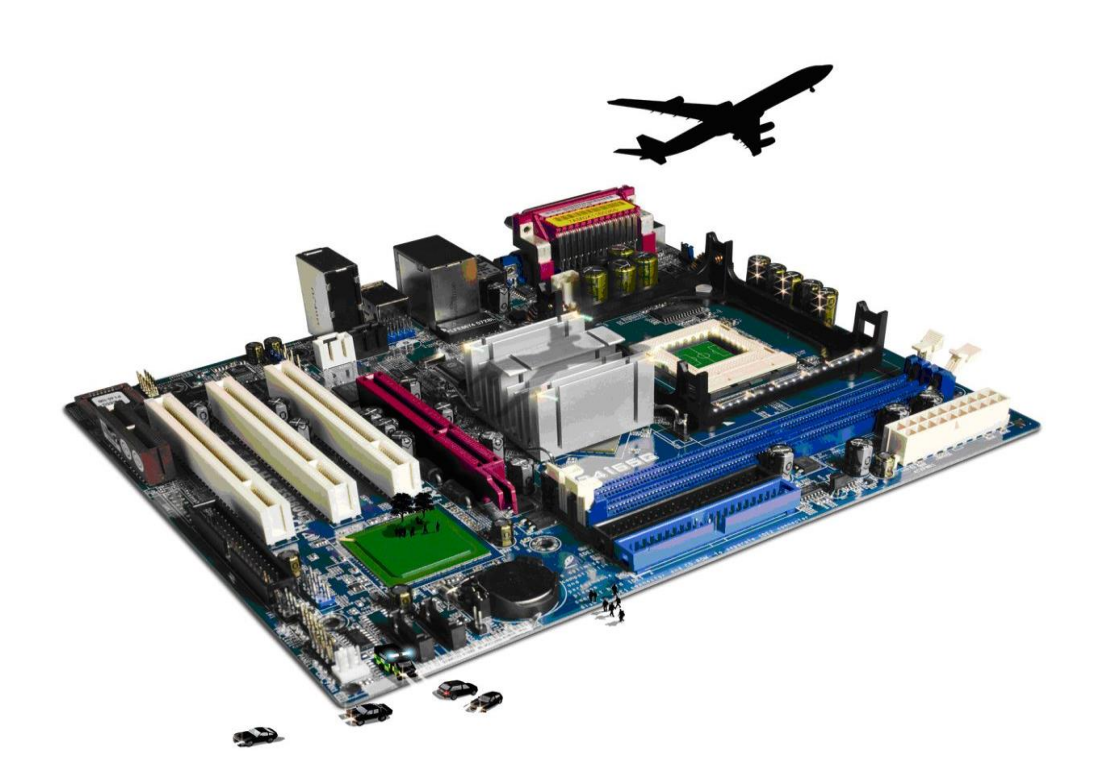

### **About City & Guilds**

City & Guilds is the UK's leading provider of vocational qualifications, offering over 500 awards across a wide range of industries, and progressing from entry level to the highest levels of professional achievement. With over 8500 centres in 100 countries. City & Guilds is recognised by employers worldwide for providing qualifications that offer proof of the skills they need to get the  $\epsilon$  iop done. job done.

**City & Guilds Group**<br>The City & Guilds Group includes City & Guilds, ILM (the Institute of Leadership & Management) which provides management qualifications, learning materials and membership services, NPTC which offers land-based qualifications and membership services, and HAB (the Hospitality Awarding Body). City & Guilds also manages the Engineering Council Examinations on behalf of the Engineering Council.  $\overline{C}$ 

**Equal opportunities**<br>City & Guilds fully supports the principle of equal opportunities and we are committed to satisfying this principle in all our activities and published material. A copy of our equal opportunities policy statement is available on the City & Guilds website. statement is available on the City  $\alpha$ 

**Copyright**<br>The content of this document is, unless otherwise indicated, © The City & Guilds of London Institute and may not be copied, reproduced or distributed without prior written consent. However, approved City & Guilds centres and learners studying for City & Guilds qualifications may photocopy this document free of charge and/or include a PDF version of it on centre intranets on the following  $\text{conditions:}$ 

- centre staff may copy the material only for the purpose of teaching learners working<br>towards a City & Guilds qualification, or for internal administration purposes
- learners may copy the material only for their own use when working towards a City & Guilds qualification qualification.<br>The Standard Copying Conditions (see the City & Guilds website) also apply.

Contains public sector information licensed under the Open Government Licence v3.0. Contains public sector information licensed under the Open Government Licence v3.0.

### **Publications**

City & Guilds publications are available on the City & Guilds website or from our Publications Sales department at the address below. department at the address below.

Every effort has been made to ensure that the information contained in this publication is true and<br>correct at the time of going to press. However, City & Guilds' products and services are subject to continuous development and improvement and the right is reserved to change products and services from time to time. City & Guilds cannot accept liability for loss or damage arising from the use of information in this publication. use of information in this publication.

**City & Guilds London EC1A 9DE** www.cityandguilds.com **www.cityandguilds.com**

## **Unit 322 – Level 3 Desktop publishing software**

Assignment A

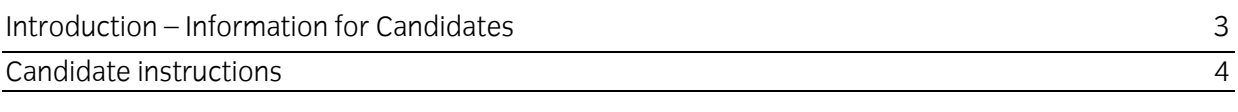

# **Level 3 Desktop publishing software (DTP 7574-322)**

**Introduction - Information for Candidates** 

## **About this document**

This assignment comprises all of the assessment for Level 3 Desktop publishing software (DTP This assignment comprises **all** of the assessment for Level 3 Desktop publishing software (DTP 7574-322).

**Health and safety**<br>You are responsible for maintaining the safety of others as well as your own. You are asked to work safely at all times. safely at all times.

You will **not** be allowed to continue with an assignment if you compromise any of the Health and Safety requirements.

### **Time allowance**

The recommended time allowance for this assignment is **two and a half hours**. The recommended time allowance for this assignment is **two and a half hours**.

# Level 3 Desktop publishing software (DTP 7574-322)

## Time allowance: Two and a half hours

# **The assignment:**

This assignment is made up of **four** tasks

- Task A File set up and preparation for editing
- Task B Creating Publication
- Task C Finalising the publication
- Task D Responding to questions.

### **Scenario Scenario**

You work as an advertising assistant for a wildlife park. Several visitors have recently asked<br>questions about the 'African Big Five', so your manager had decided to make a small booklet on that subject available and eventually to include it on their website. subject available available and eventually to include it on the include it on the include it on the include it on the include it on the include it on the include it on the include it on the include it on the include it on

Your manager has asked you to both research and write a booklet for visitors based on the 'Big<br>Five'. You will need to find out information relating to the 'Big Five', to develop a booklet that could readily become interactive when uploaded to the website and to prepare it for commercial printing. readily become interactive when uploaded to the website and to prepare it for commercial printing.

To assist you, the following outline specification has been agreed by the management team to match those publications already in existence: match those publications already in existence:

- A5 booklet format<br>• 8 nages in total
- 8 pages in total
- All margins to be set to 1cm
- Page 1, 2 and 8 must contain no columns<br>• The remaining pages 3 to 7 must have two
- The remaining pages 3 to 7 must have two columns with a divider<br>• Page 1 to be a front/title page
- Page 1 to be a front/title page
- Page 2 must be an introduction to the Big Five
- Pages 3 7 must contain information and pictures relating to the Big Five<br>• Page 8 must be a contact and acknowledgements nage with links to at lea
- Page 8 must be a contact and acknowledgements page with links to at least 4 other websites with related content. websites with related content.

Read all of the instructions carefully and complete the tasks in the order given.

Continued over... Continued over…

# **Task A – File set up and preparation for editing**

 $\mathbf{1}$ 1 Create a folder in your work area named **Booklets**.

Create a sub-folder in your **Booklets** folder with the name **Data**. Create a sub-folder in your **Booklets** folder with the name **Data**.

Copy all of your research or provided materials that will be used for the publication into your<br>**Data** folder.

 $\overline{2}$ Open you software application and referring to the outline specification create suitable blank<br>master pages. master pages.

Save your work as a template in the **Booklets** folder named:

## **The Big Figure 1**

- $\mathbf{3}$ 3 Add your research, or supplied text, to your publication.
	- Add the introduction text about the Big Five to Page 2.
	- Add all other text relating to the animals only to pages 3 to 7 ensuring that the text flows between columns and pages as required.
	- Ensure that Pages 1 and 8 are left blank at this stage. Check your work and re-format the text size if necessary. text size if necessary.

Save your work as The Big Five Draft1 in the Booklets folder. Save your work as **The Big Five\_Draft1** in the **Booklets** folder.

 $\overline{4}$ 

## **Task B – Creating Publication**

Excluding Pages 1 and 8, add pictures from your research, or those supplied, to your publication.  $\mathbf{1}$ publication.

Any pictures used must enhance the relevant text and be included within the text areas.

At least **one** picture must have text wrapped around it.

- $\overline{2}$ 2 Ensert the supplied file **Public Perception** insert the supplied file **Public Perception**.
- 3 On Page 1, add text to identify your park, a title and at least one image.

Use suitable text editing to enhance the appearance the appearance the appearance the appearance the appearance.

Continued over... Continued over…  $\boldsymbol{\Delta}$  $\frac{1}{2}$  on Page 8 and suitable contact information in  $\frac{1}{2}$ 

> Email us on: enquiries@chaplins.coz Visit our website: www.chaplins.coz Visit our website: www.chaplins.coz

Add any acknowledgements to authors/websites and include one additional picture of a wild animal of your choice. animal of your choice.

- 5 Check your work to ensure that it meets the specification and make any corrections  $\frac{1}{2}$  Check your work to ensure that it meets the specification and make any corrections of  $\frac{1}{2}$ necessary.
- 6 6 Save your work as **The Big Five\_Draft2** in the **Booklets** folder.

# **Task C – Finalising the publication**

- $\mathbf{1}$ 1 Enhance your publication by adding a suitable background or theme to each page.
- $\overline{2}$ 2 On Page 8 under any acknowledgements add the URL addresses of at least **four** websites that cover wildlife or the Big Fig.
- $\overline{3}$ 3 Save your work as **The Big Five\_Final**.
- $\overline{4}$ 4 Publish your publication as a .pdf document named **The Big Five\_PDF** into your **Booklets** folder.

- **Task D Responding to questions**<br>1 Using the **Answers** document, provided by your assessor, add your own name and today's date as a footer. date as a footer.
- 1. Using the scenario as a guide, explain your choice of text in relation to the Big Five.<br>2. Explain how and when you would change the page design and layout to increase the  $\overline{2}$  $1<sub>1</sub>$ 
	- effectiveness of a publication.
	- What copyright constraints may apply that could affect the use of your information? 3. What copyright constraints may apply that could<br>4. Explain which file formats should be considered
	-
	- when saving designs and images. 5. Evaluate the styles, colours, font schemes, editing and/or formatting used for the publication.
- $\overline{3}$ 3 Save the document as **Answers\_XX** (*where XX is your initials*) into your **Booklets** folder.

 $\frac{1}{2}$  you have finished working:  $\frac{1}{2}$ 

publication.

- Sign each document above your name and label all removable storage media with your name.
- Hand all paperwork and removable storage media to your assessor.

If the assignment is taken over more than one period, all paperwork and removable media must be returned to the test supervisor at the end of each sitting.

### End of assignment **End of assignment**

**Guilds is a trademark of the City & Guilds of London Institute.** 

**City & Guilds 5-6 Giltspur Street London EC1A 9DE** 

**[cityandguilds.com/about-us](http://www.cityandguilds.com/about-us)**